# Managing animal tracking data with Movebank

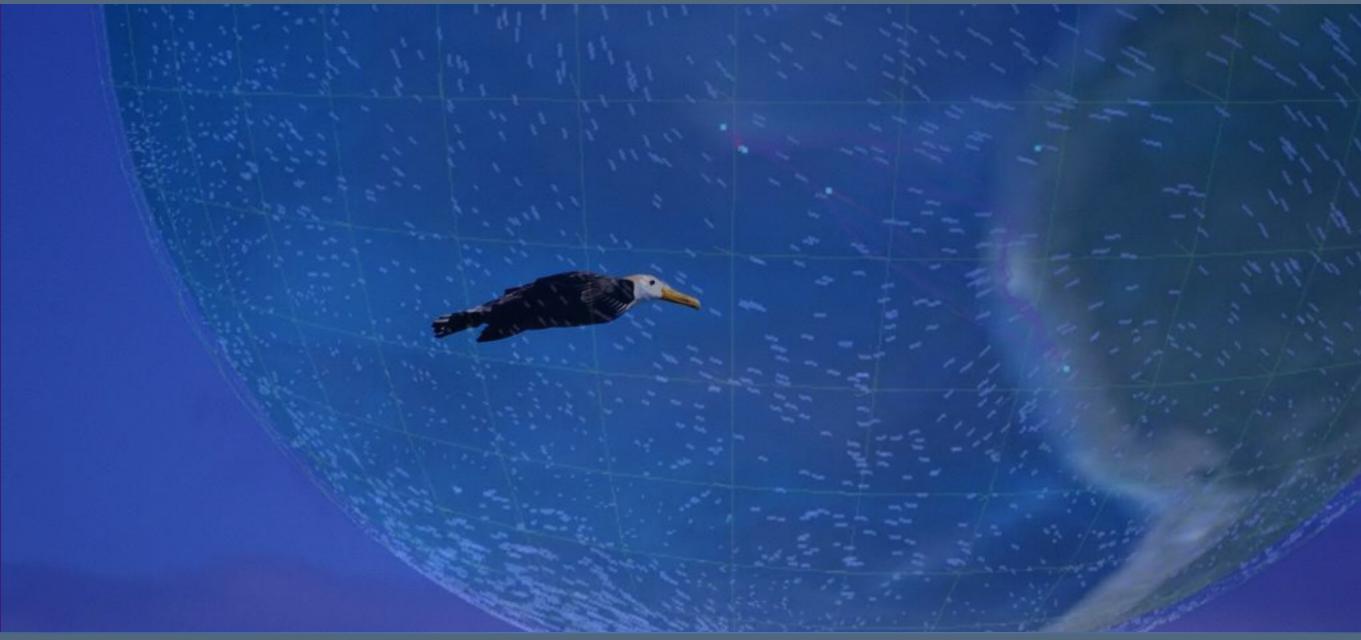

Martin Storhas

Movebank Chief Developer

Max Planck Institute for Ornithology

9 July 2015 Fondazione Edmund Mach Trento, Italy

### MOVEBANK

### Manage | Analyze | Share | Archive

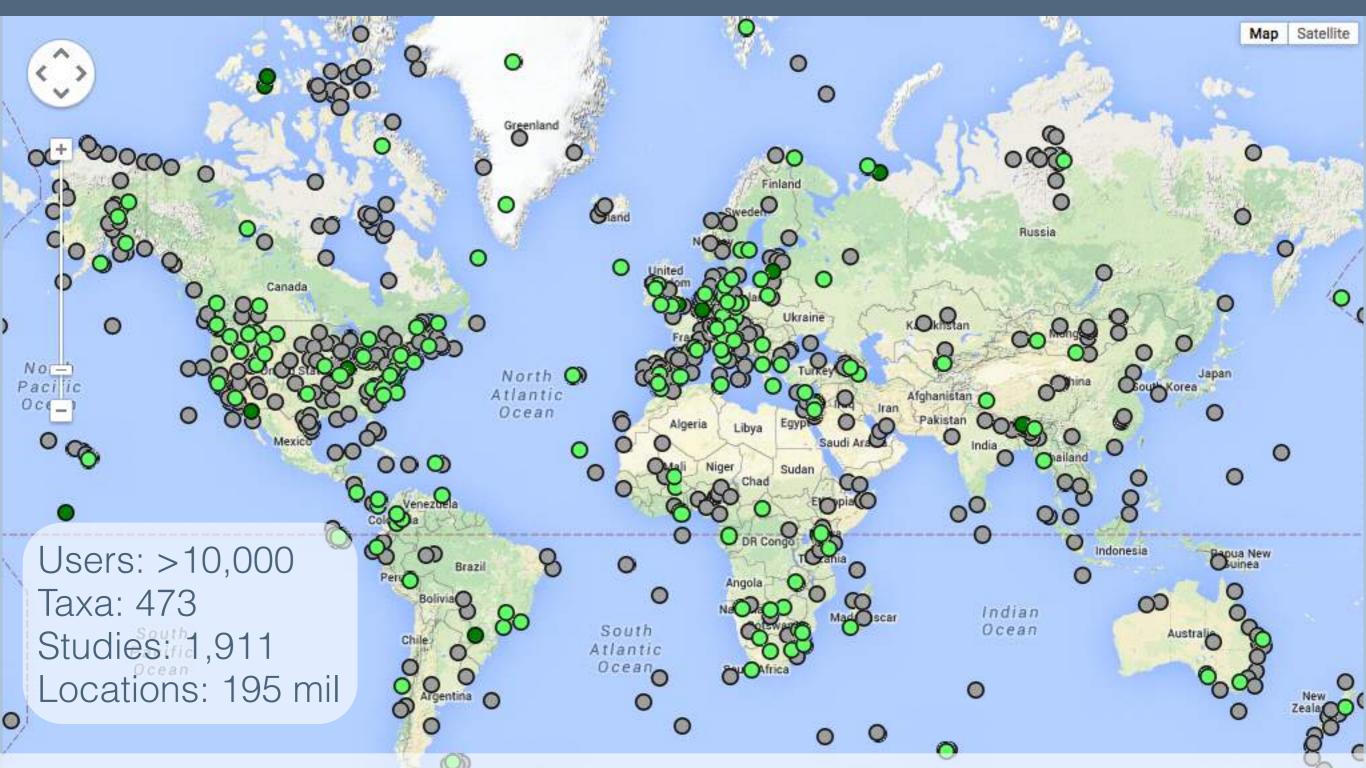

Locations of studies currently visible to the public at movebank.org

#### MOVEBANK

#### Manage | Analyze | Share | Archive

munity ▼ Help ▼ Tools ▼ Env-DATA ▼ Published Data ▼

Home

#### **About Movebank**

Movebank is a free online infrastructure created to help researchers manage, share, analyze, and archive animal movement data. The Movebank project is coordinated by the Max Planck Institute of Natural Sciences, and the University of Konstanz. Movebank collaborates with the United Nations Food and Agriculture Organization (FAO), the Ohio State University, and the U.S. Geologic National Science Foundation, the German Science Foundation, and NASA. Movebank is has long-term (>20 years) funding through the Max Planck Society and the University of Konstanz and is animal movement data.

Movebank has over 3,500 users including people from universities, government agencies, and other research and conservation groups around the world. Movebank is a resource open to all res species, study area, or source of funding. **Movebank users retain ownership of their data** and can choose whether or not to make their data available to the public. We encourage collaboration government to re-use animal tracking data and give it a second life.

The database is designed primarily for datasets that include multiple locations of individual animals, commonly referred to as tracking data. It also allows inclusion of a growing number of additionabout animals and tags, manufacturer-specific measurements, and data from other bio-logging sensors attached to animals.

In addition to the main database, the Movebank Data Repository allows researchers to submit data sets in Movebank for publication. Submitted data sets undergo a review process and if accepticensed, and are archived and made permanently available online by the University of Konstanz.

As of August 2014, Movebank includes

- 1.306 studies
- over 1.296 contributors
- 417 taxa
- 40,615 tracks
- 100 million locations

#### **Background**

Information about animal movement is important to addressing environmental challenges such as climate and land use change, biodiversity loss, invasive species, and infectious diseases. Advancement are allowing researchers to collect increasingly large amounts of animal movement data. However, working with these large data sets remains a challenge, and a large fraction of the not professionally catalogued or archived.

# FUNDING

Long term

Max Planck Institute for Ornithology

University of Konstanz

Previous grants
German Science Foundation
U.S. National Science Foundation
U.S. National Aeronautics and
Space Administration (NASA)

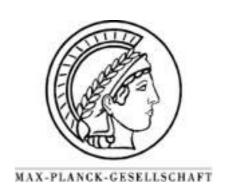

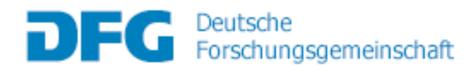

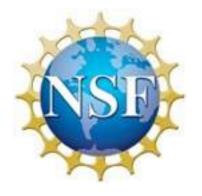

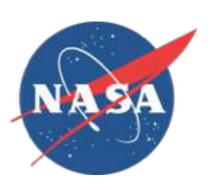

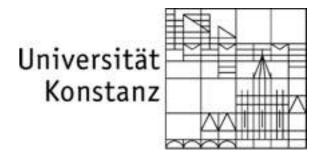

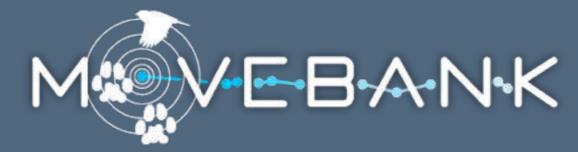

Enable collaborations

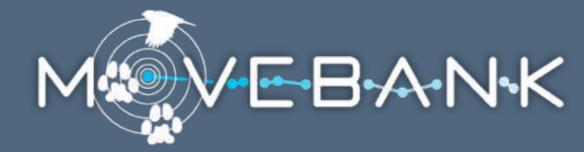

Enable collaborations

Help scientists address new questions

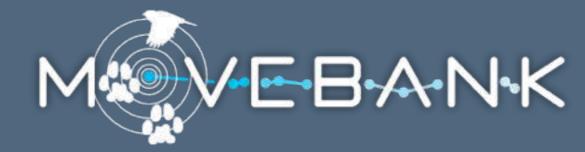

Enable collaborations

Help scientists address new questions

Promote open access to data

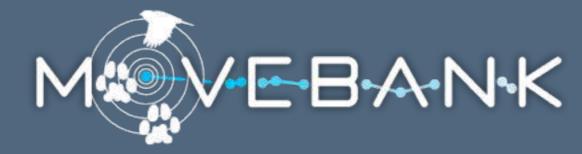

Enable collaborations

Help scientists address new questions

Promote open access to data

Allow the public to explore

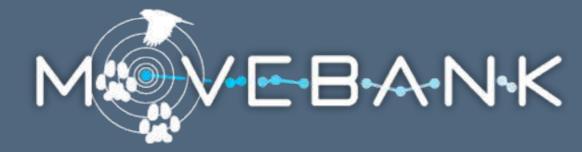

Enable collaborations

Help scientists address new questions

Promote open access to data

Allow the public to explore

Archive animal movement data

## SHARING & PRIVACY

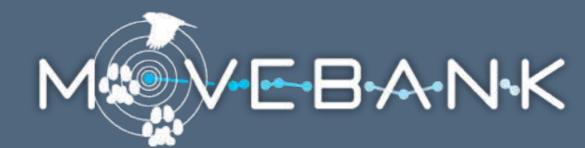

#### Data owners control access

data managers (read and write) collaborators (read only) public

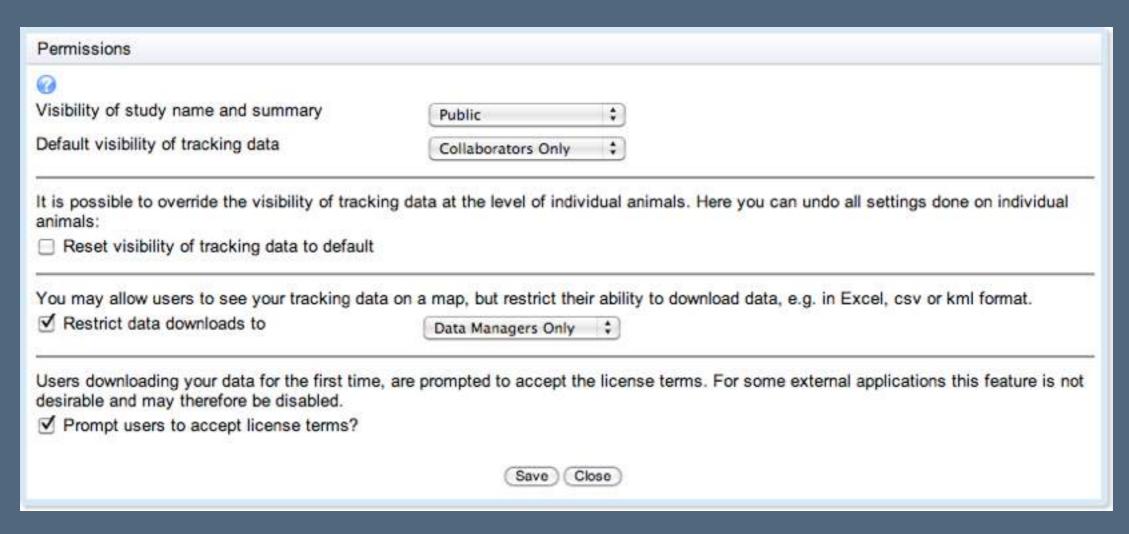

#### DATA TYPES

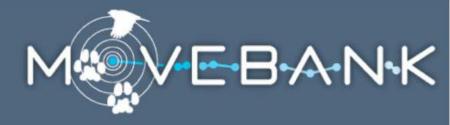

Individual animal tracks and related attributes

All data are stored in user-created studies.

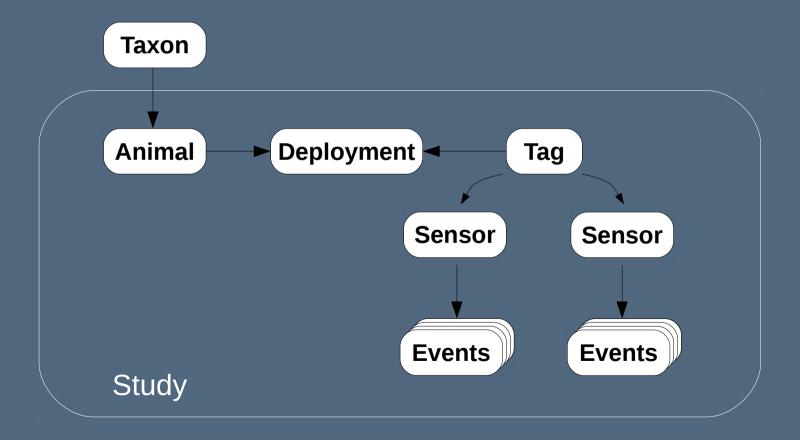

# DATATYPES

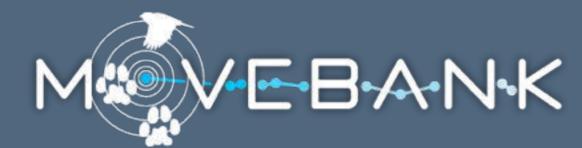

Tracking methods

GPS

Argos Doppler Shift

Radio transmitter

Bird ring

Natural mark

Solar geolocator: locations + light levels

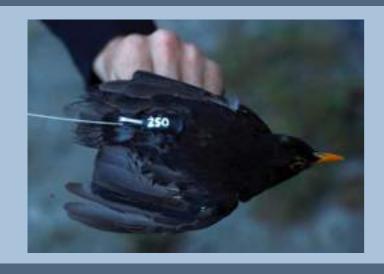

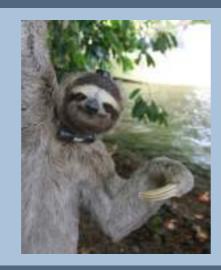

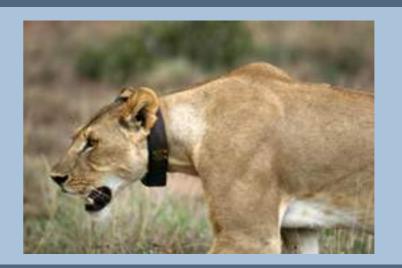

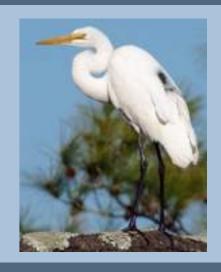

### DATA TYPES

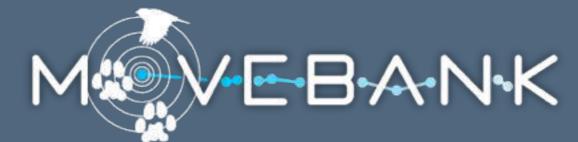

Movebank provides a common format.

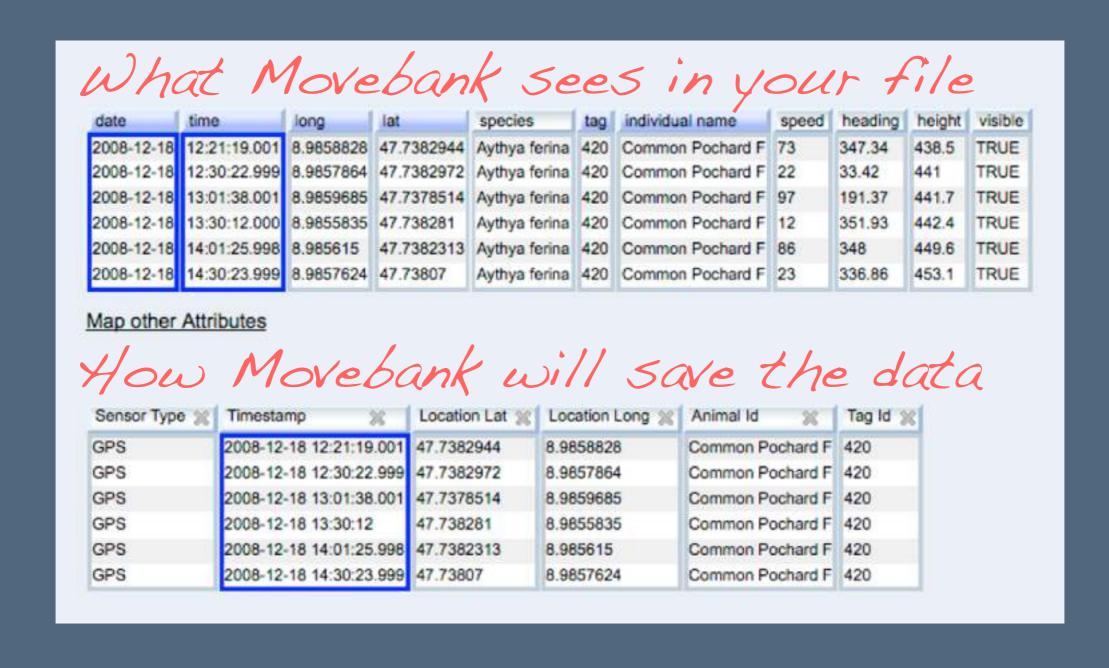

### DATA IMPORT

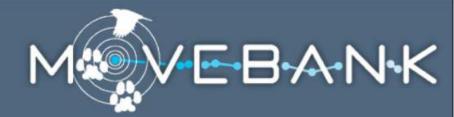

**Automated Data Feed** 

Web Interface

**REST Interface** 

Movebank

# DATA IMPORT

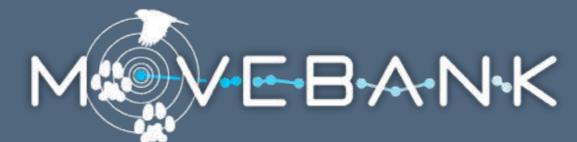

1. Set up an automated data feed to

Argos GPS-PTTs: Microwave and NorthStar/GeoTrak

Argos DIAG: all PTTs

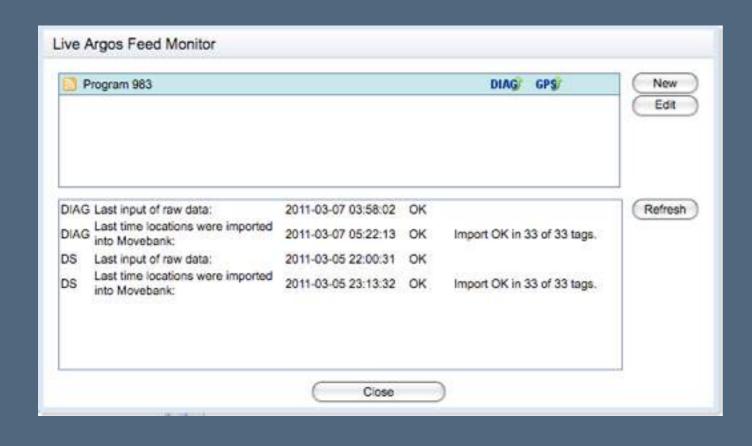

| Program ID                 | User        | Password                       | Test connection           |
|----------------------------|-------------|--------------------------------|---------------------------|
| Get all dat                |             | ted program<br>or following PT | Ts                        |
| Š.                         |             |                                | Known PTTs                |
| _<br><b>☑</b> Download     | DIAG data   |                                |                           |
| ✓ Import Arg               | jos Doppler | locations                      | Configure Argos filtering |
| <b>✓</b> Download          |             |                                |                           |
| Import / D                 | ecode Micr  | owave GPS da                   | ta                        |
| <ul><li>All data</li></ul> | ○For foll   | owing PTTs                     |                           |
|                            |             |                                | Known PTTs                |
|                            | ecode Norti | h Star / GeoTra                | k GPS data                |

### DATA IMPORT

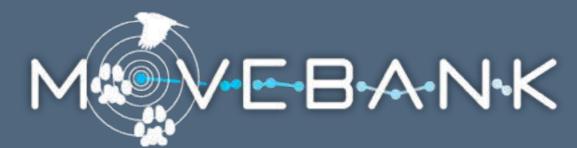

1. Set up an automated data feed to

Argos DIAG

Argos GPS-PTTs: Microwave and NorthStar/GeoTrak

GSM-GPS tags: CTT, Ecotone, e-obs, Fleetronic, Microwave

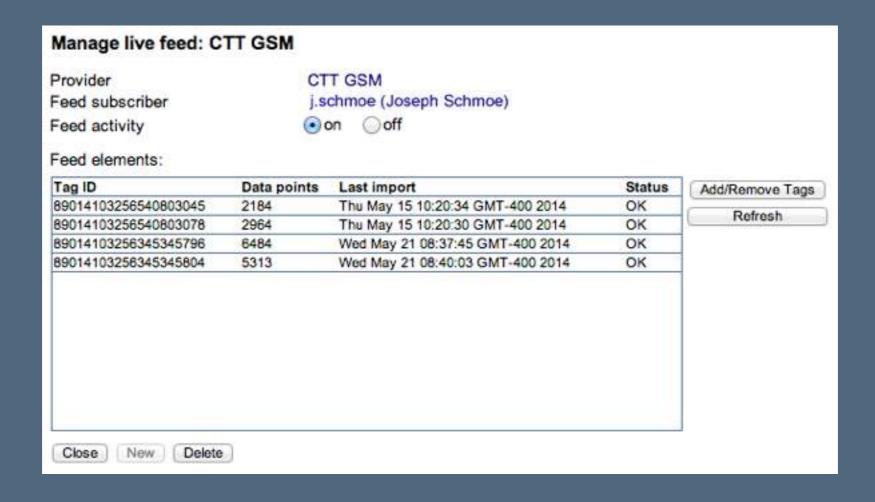

## DATA IMPORT

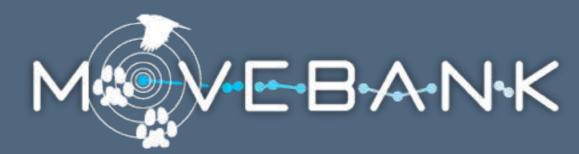

1. Set up an automated data

Argos DIAG

Argos GPS-PTTs: Microwa

GSM-GPS tags: CTT, Ecoto

and receive email notifications

#### Email Configurator

Subscribe here for a daily or weekly email notification containing basic statistics of your recent data. These include information on when data have been last collected and what distances were travelled.

| Schedule                                  | daily                | <ul><li>weekly</li></ul> |            |
|-------------------------------------------|----------------------|--------------------------|------------|
| Day of week                               | Monday               | - Tri                    | <b>‡</b> ) |
| Time of day (GMT)                         | 9:00                 |                          |            |
| Send to                                   | support@movebank.org |                          |            |
| Email format                              |                      | OHTML                    |            |
| Hide undeployed data                      |                      |                          |            |
| Hide outliers                             | ✓                    |                          |            |
| Include Argos Doppler<br>Shift Statistics |                      |                          |            |
| Attach KMZ file                           |                      |                          |            |
| KMZ data interval                         | Unlimited            |                          | *)         |
| Include GPS Statistics                    | ✓                    |                          |            |
| Attach KMZ file                           | ✓                    |                          |            |
| KMZ data interval                         | Two weeks            |                          | <b>‡</b> ) |
| Detect mortality                          | Edit criteria        |                          |            |

## DATA IMPORT

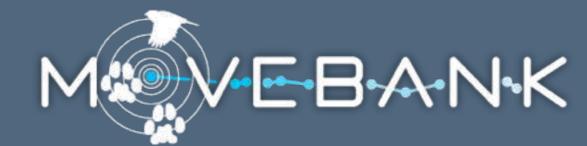

- Set up an automated data feed.
- 2. Import a supported standard file.

Argos Doppler Shift raw DIAG files

GPS: e-obs, Lotek, Microwave, NorthStar/GeoTrak, Sirtrack

Solar geolocators: BAS trajectory data

Others can be added by request

### DATA IMPORT

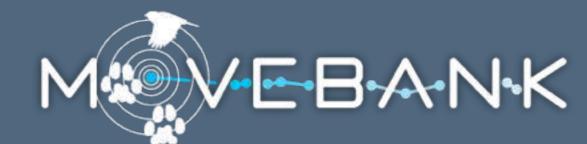

- Set up an automated data feed.
- 2. Import a supported standard file.
- 3. Import a custom format .csv file.

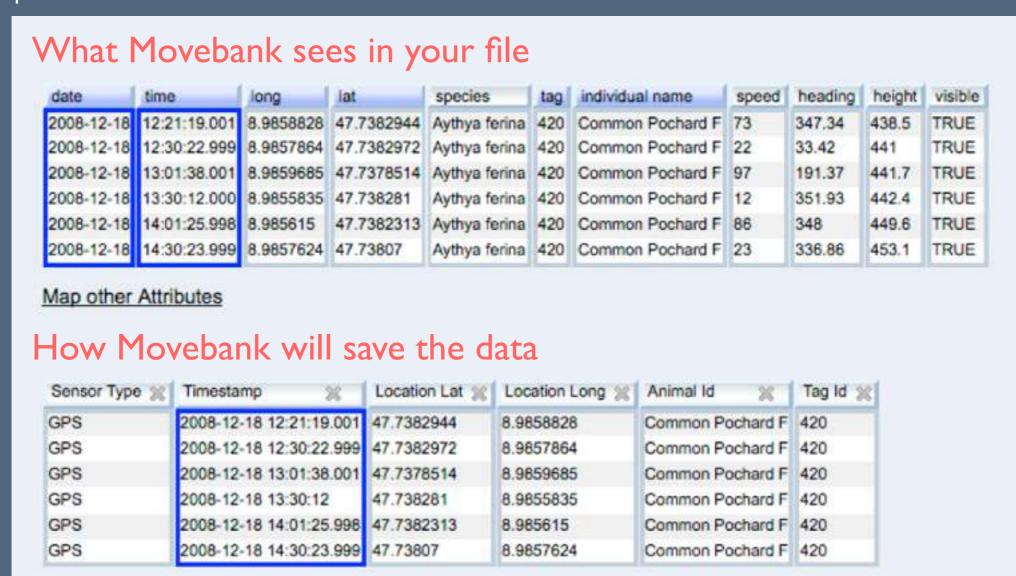

### TOOLS

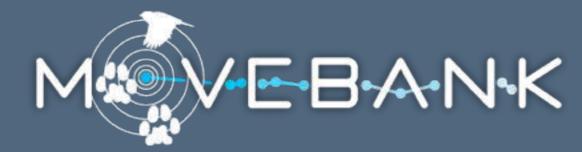

A shared database allows shared tools.

# TOOLS

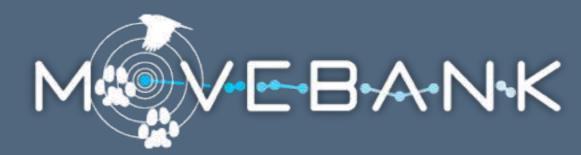

A shared database allows shared tools.

Mapping

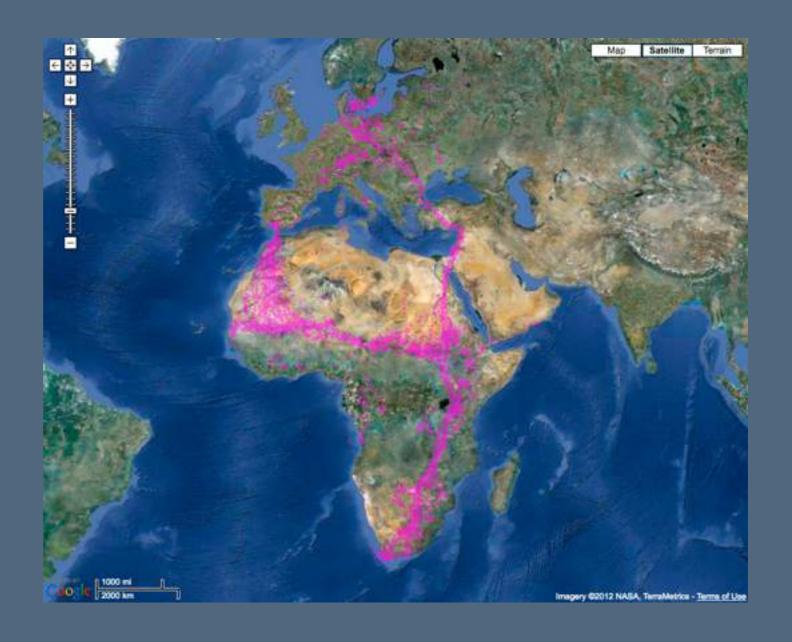

# TOOLS

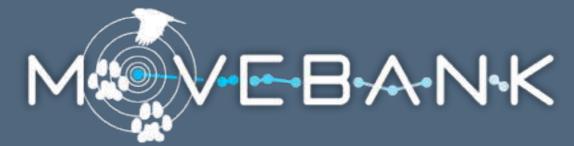

A shared database allows shared tools.

#### Mapping

#### Management

#### Event Editor

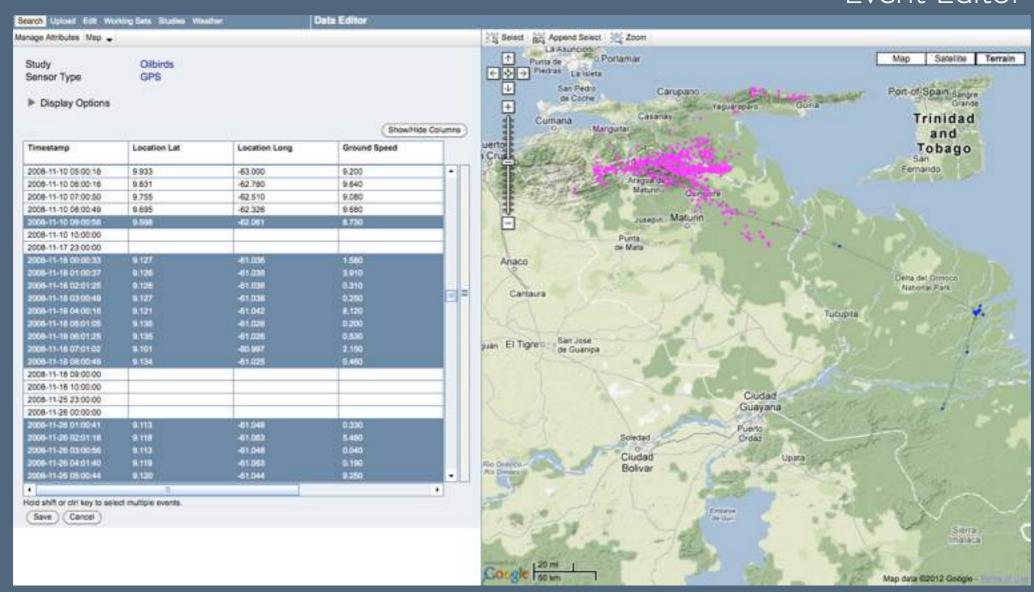

### TOOLS

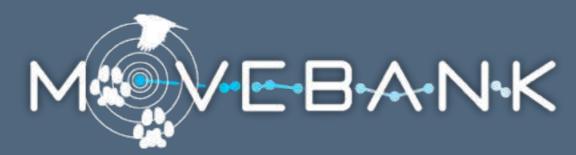

A shared database allows shared tools.

Mapping

Management

Deployment Manager

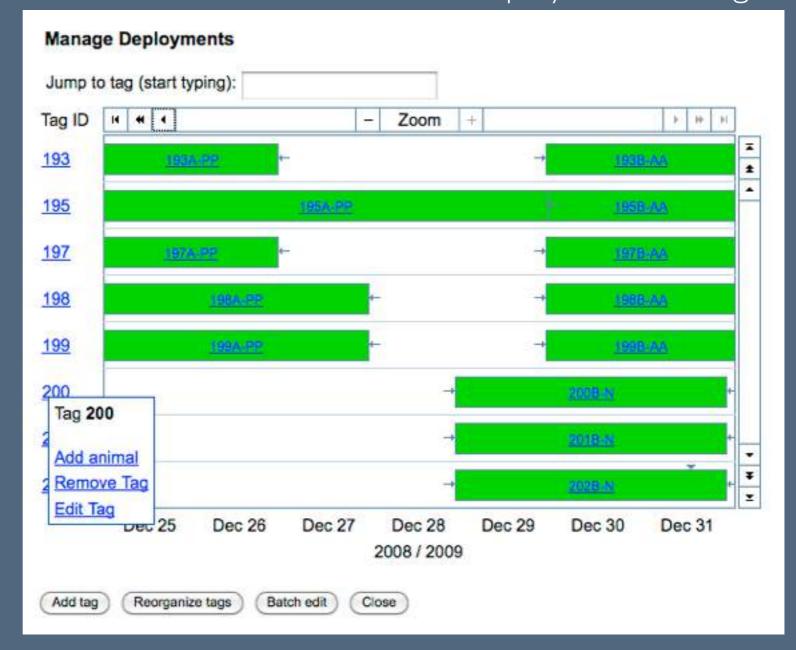

### TOOLS

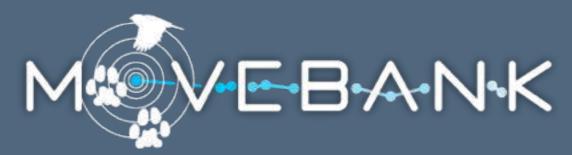

A shared database allows shared tools.

Mapping

Management

File conversion

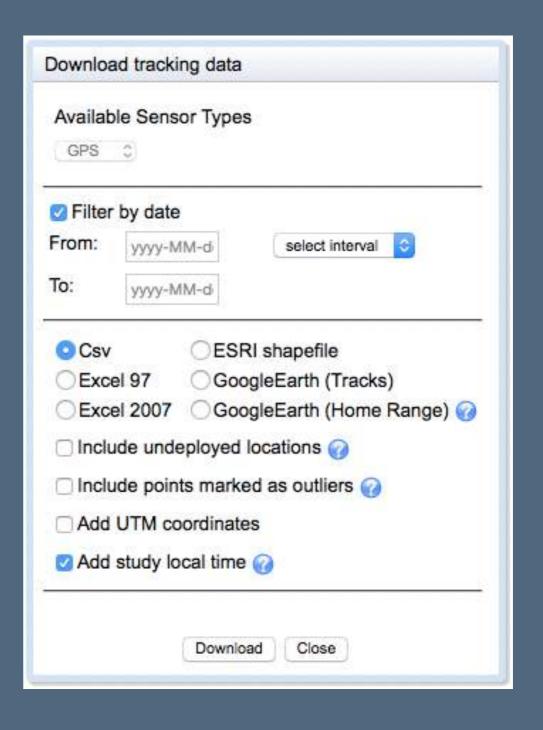

### TOOLS

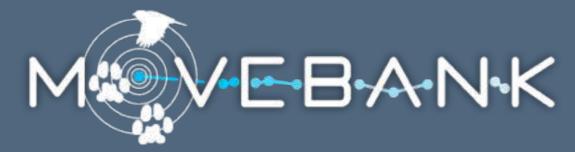

A shared database allows shared tools.

Mapping

Management

File conversion

Software and analysis packages

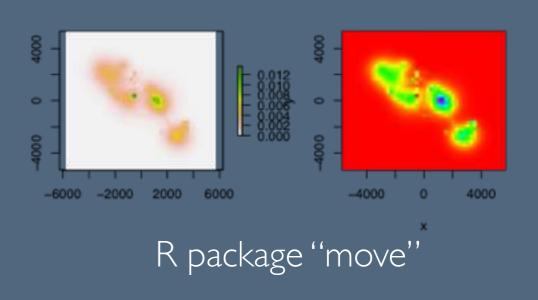

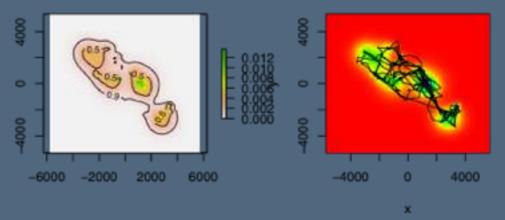

# DATA FILTERS

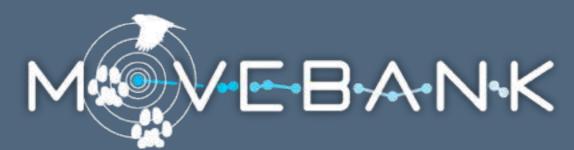

#### Filters flag outliers but do not delete data.

FAO-USGS goose migration (Douglas Argos Filter Study

Argos Doppler Shift Sensor Type

Display Options

| Timestamp           | Location Lat                          | Location Long | Algorithm Marked Outlier |   |
|---------------------|---------------------------------------|---------------|--------------------------|---|
| 2009-01-27 11:02:10 | 8.488                                 | 77.760        |                          |   |
| 2009-01-27 11:22:04 | 8.463                                 | 77.757        |                          | Ħ |
| 2009-01-27 12:40:40 | 8.505                                 | 77,797        |                          | П |
| 2009-01-27 13:04:24 | 8.489                                 | 77.764        |                          |   |
| 2009-01-28 09:02:37 | 8.493                                 | 77.771        |                          | 1 |
| 2009-01-28 10:35:00 | 8.515                                 | 77.733        |                          | 1 |
| 2009-01-28 11:10:50 | 8.493                                 | 77.767        |                          |   |
| 2009-01-28 12:16:07 | 8.546                                 | 77.818        | true                     |   |
| 2009-01-28 12:16:07 | 8.546                                 | 77.818        |                          | 1 |
| 2009-01-28 12:51:14 | 8.499                                 | 77.747        |                          | 1 |
| 2009-01-28 16:08:02 | 8.509                                 | 77.747        |                          | 1 |
| 2009-01-28 16:08:32 | 8.509                                 | 77.751        |                          | 1 |
| 2009-01-30 12:27:45 | 8.541                                 | 77.756        |                          | 1 |
| 2009-01-30 15:22:24 | 8.329                                 | 77.812        |                          | 1 |
| 2009-01-30 15:26:24 | 8.495                                 | 77.843        | _                        | 1 |
| 2009-01-30 17:01:09 | 8.446                                 | 77.829        |                          | 1 |
| 2009-01-30 17:07:00 | 8.449                                 | 77.836        |                          |   |
| 2009-01-30 19:43:54 | 8.445                                 | 77.818        |                          |   |
| 2009-01-30 21:24:01 | 8,466                                 | 77.856        | -                        |   |
| 2009-01-30 22:25:00 | 8.441                                 | 77.831        | -                        | 1 |
| 2009-01-30 23:32:46 | 100000                                |               | true                     |   |
| 2009-02-01 00:58:42 | 8.501                                 | 77.897        |                          |   |
| 2009-02-01 03:34:42 | 8.662                                 | 78.249        | true                     |   |
| 2009-02-01 03:42:37 | 8.393                                 | 77.854        |                          |   |
| 2009-02-01 05:13:52 | 8.430                                 | 77.849        | 1                        |   |
| •                   | A A A A A A A A A A A A A A A A A A A |               |                          |   |

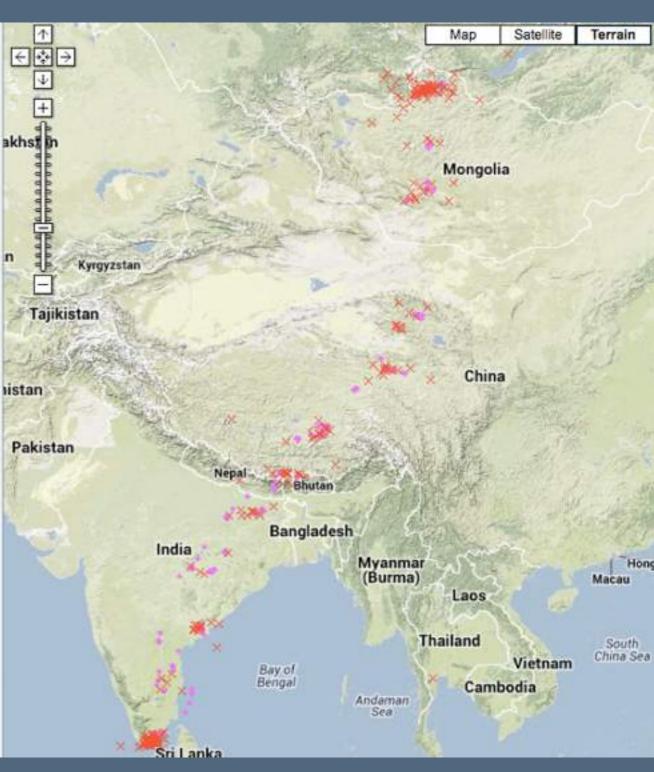

# DATA FILTERS

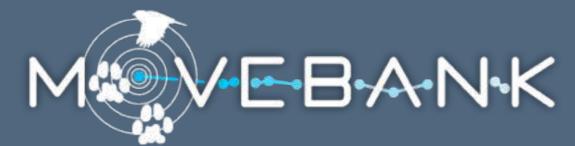

Filters flag outliers but do not delete data.

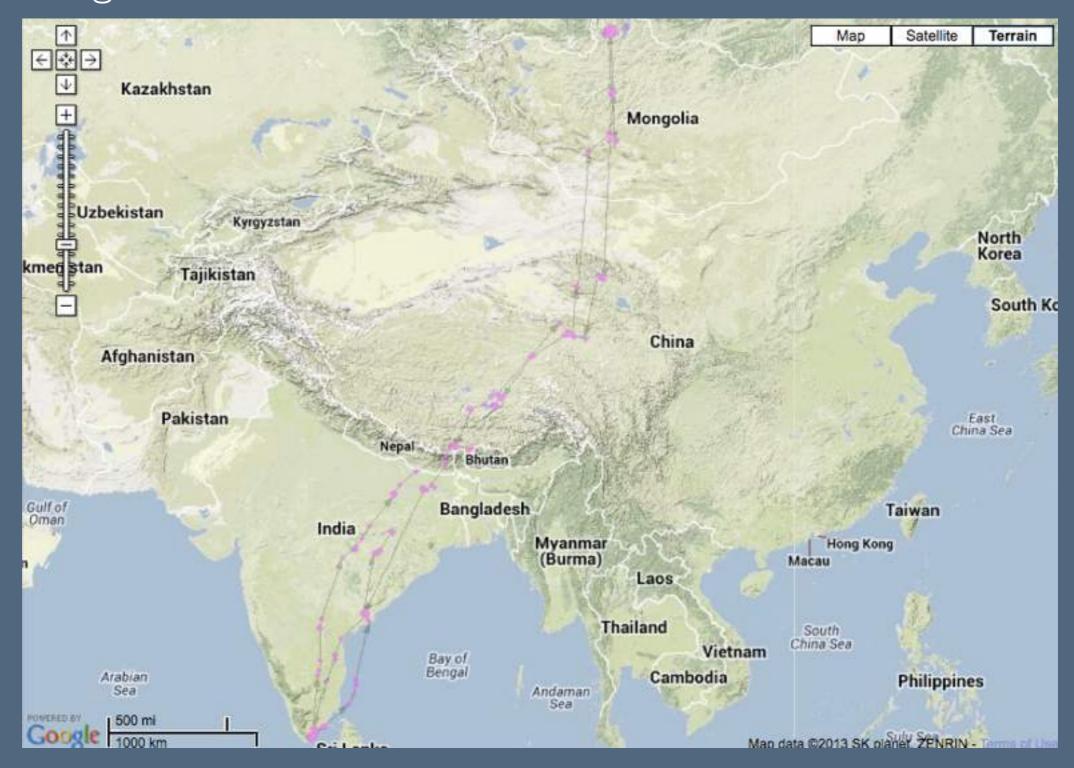

### DATA FILTERS

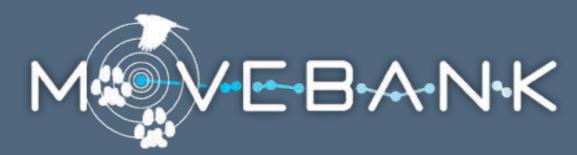

#### Douglas Argos Filter Algorithm

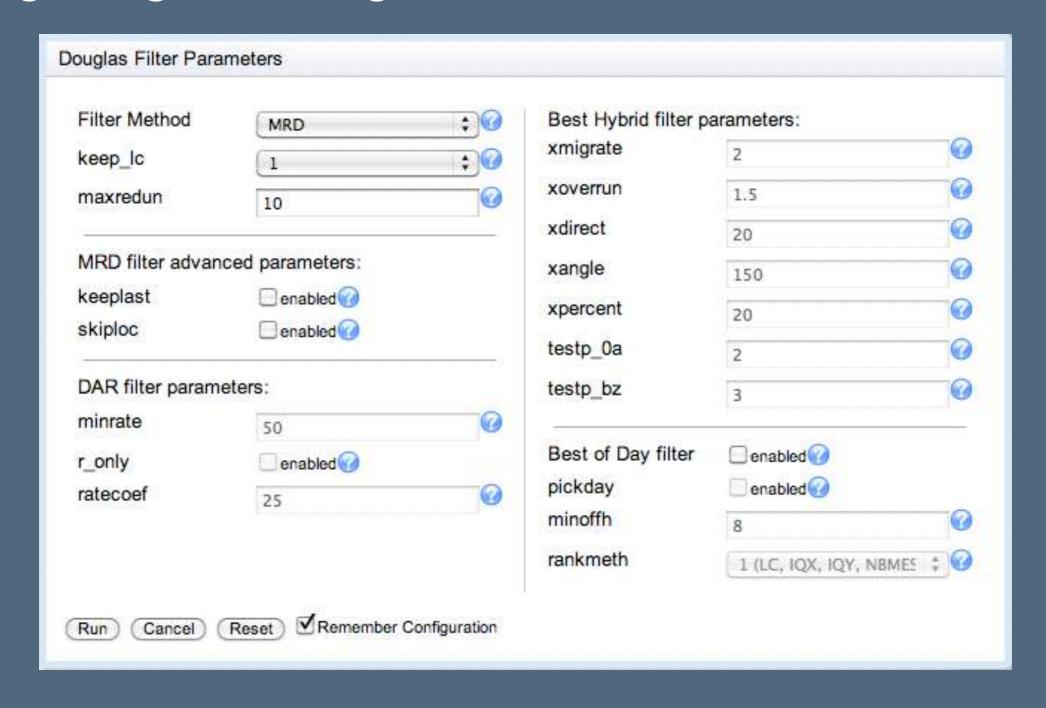

### DATA FILTERS

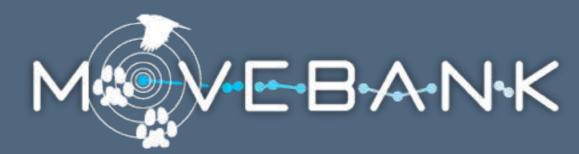

Argos LC filter

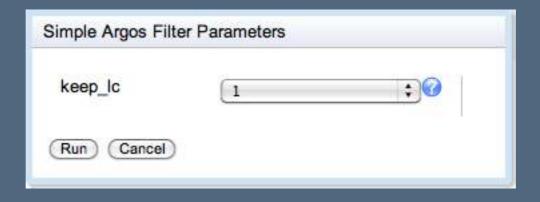

## DATA FILTERS

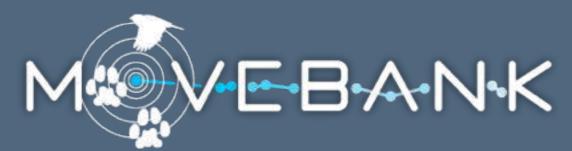

General purpose filters

Duplicate filter

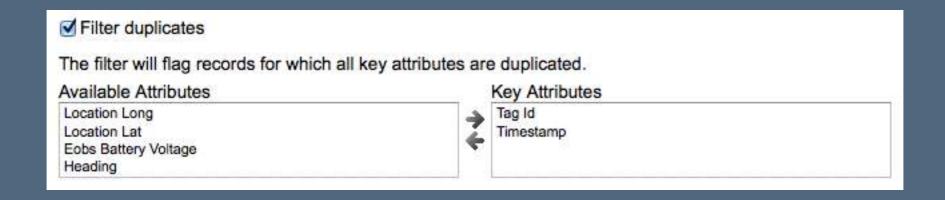

### DATA FILTERS

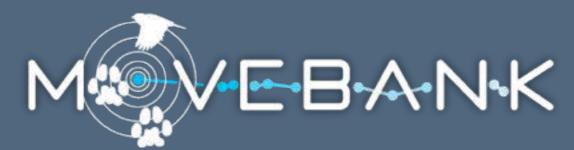

General purpose filters

Duplicate filter

Value range filter

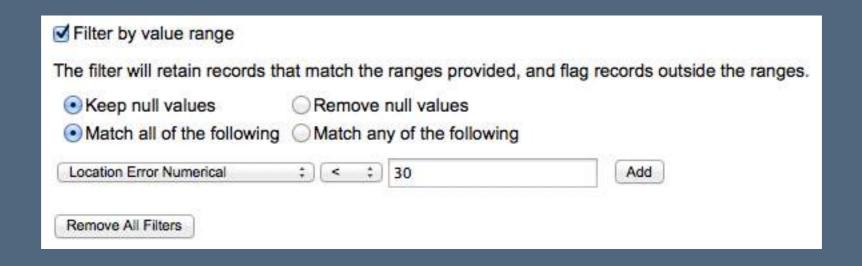

## DATA FILTERS

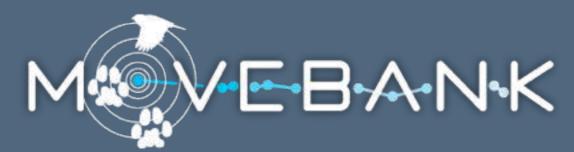

General purpose filters

Duplicate filter

Value range filter

Speed filter

| Filter by speed (experimenta     | l)             |                                         |
|----------------------------------|----------------|-----------------------------------------|
| Read about speed filter algorith | ms             |                                         |
| Max. plausible speed (m/s):      | 35             |                                         |
| Max. location error (m):         | 100            |                                         |
| Used algorithm:                  | O Valid anchor | Longest consistent track Simple outlier |

### ENV-DATA

Environmental Data Automated Track Annotation System

Link animal movement data to global environmental datasets:

Identify and download data files

Transform formats/projections

Interpolate values

Provide documentation

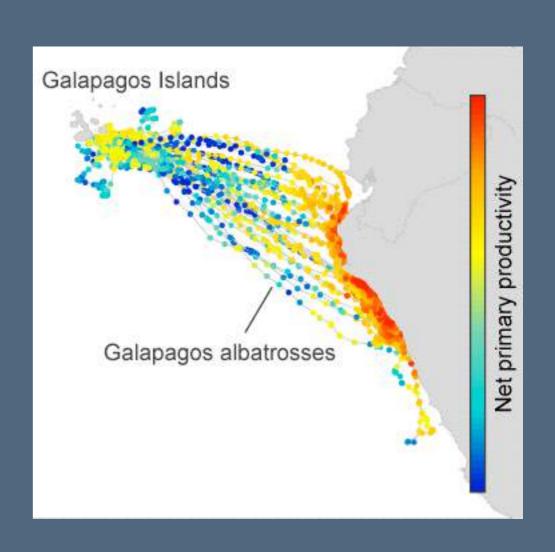

funded by the NASA Earth Science Division Ecological Forecasting Program

### ENV-DATA: PRODUCTS

Topography: ASTER, ETOPO I, and SRTM digital elevation models

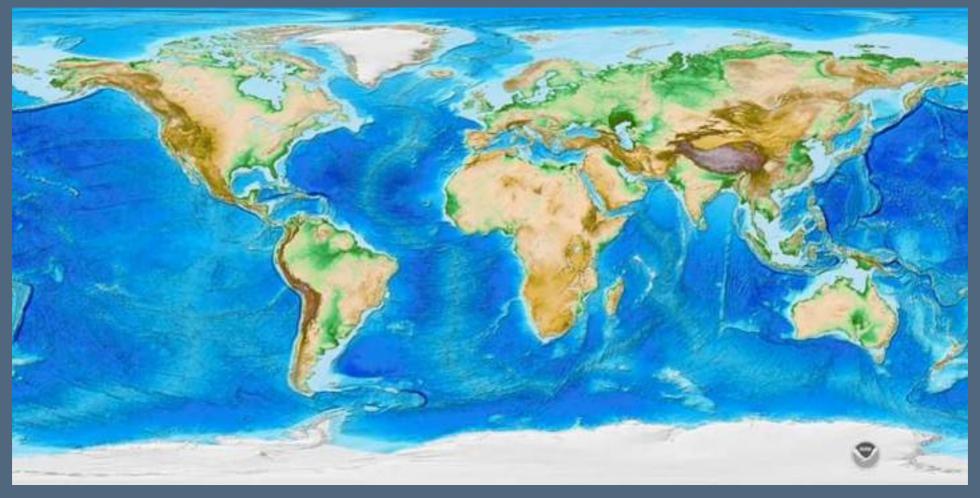

ETOPO I Global Relief Model

### ENV-DATA: PRODUCTS

#### Topography

Weather and climate:

European Centre for Medium-range Weather Forecasts

National Oceanic and Atmospheric Administration (NOAA)

NCEP-DOE Reanalysis 2

North American Regional Reanalysis (NARR)

NOAA Global Climate Indices

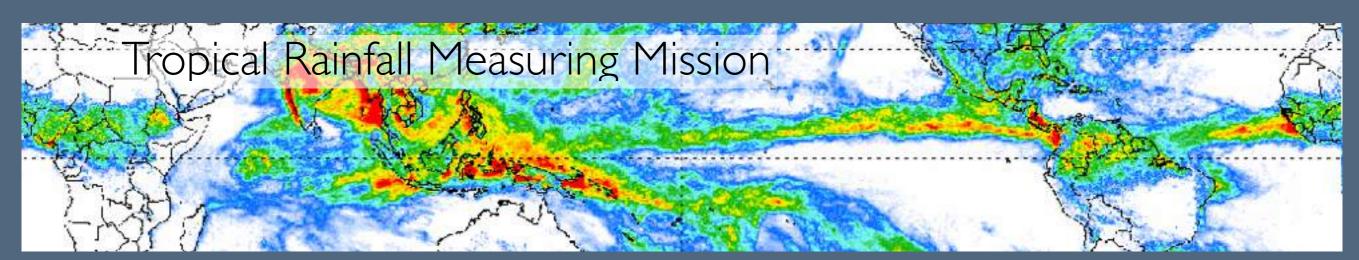

### ENV-DATA: PRODUCTS

Topography

Weather and climate

Ocean conditions:

Oregon State University Ocean Productivity Reanalysis

OSCAR Ocean Surface Currents

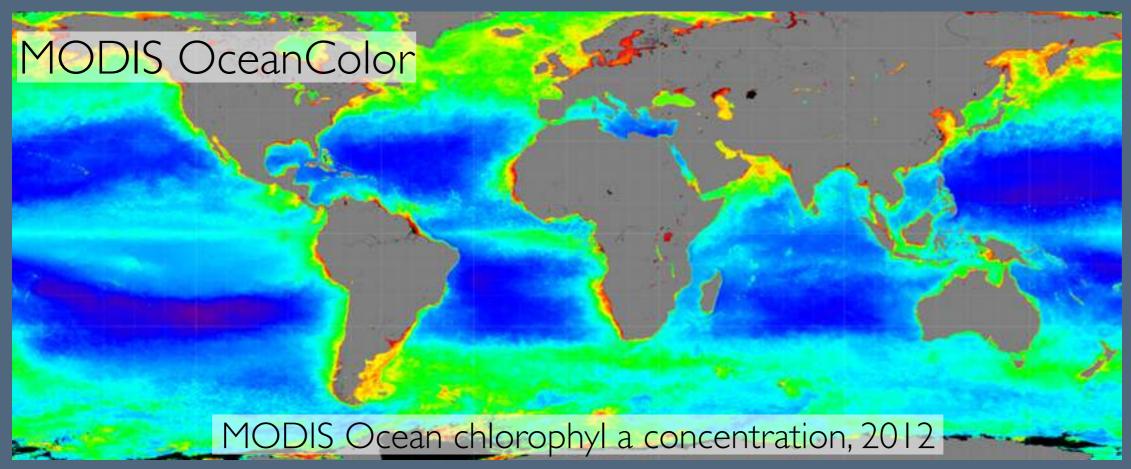

### ENV-DATA: PRODUCTS

Topography

Weather and climate

Ocean conditions

Terrestrial conditions and demographics:

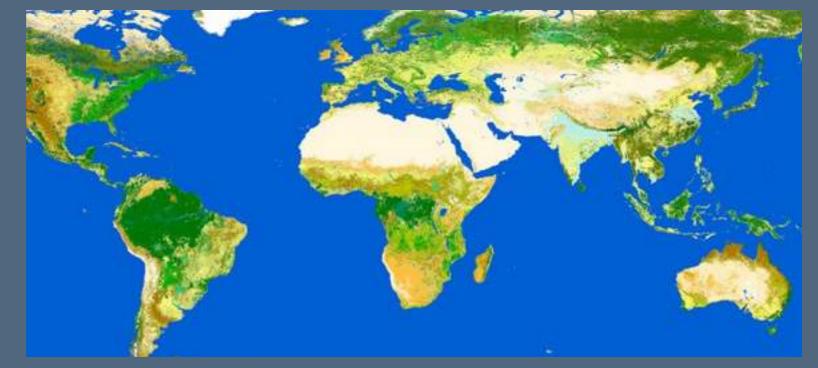

GlobCover land cover, 2009

MODIS Land, Snow & Ice

GlobCover Land Cover

SEDAC Human Population Density

Global Land Cover Facility AVHRR NDVI

### ENV-DATA: PRODUCTS

Topography

Weather and climate

Ocean conditions

Terrestrial conditions

Derived variables

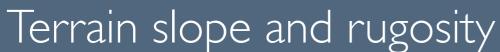

Orographic and thermal uplift velocity

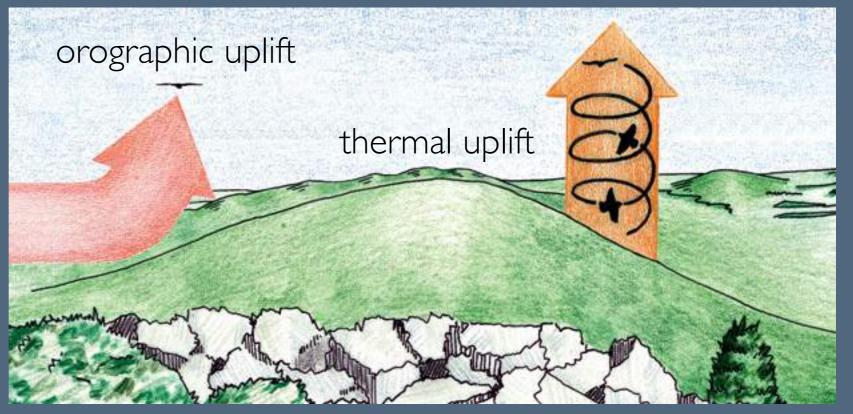

Bilinear

Inverse distance weighted

Nearest neighbor

Bilinear

Inverse distance weighted

Nearest neighbor

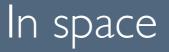

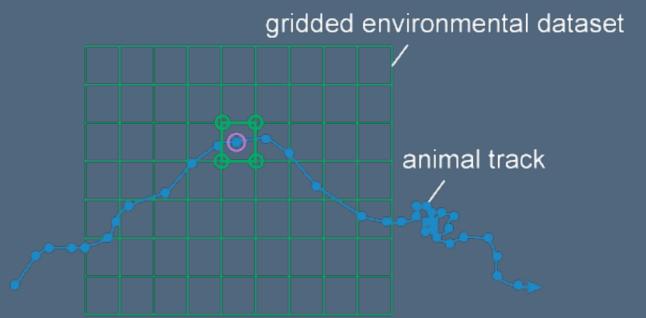

Bilinear

Inverse distance weighted

Nearest neighbor

In space

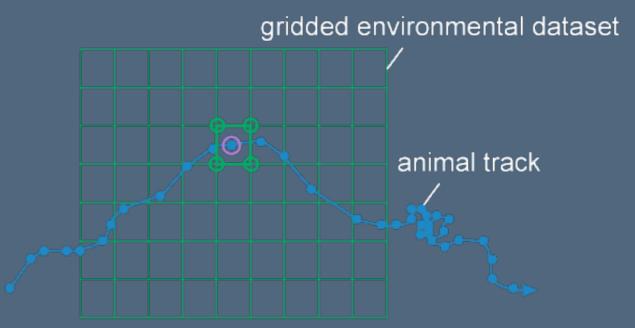

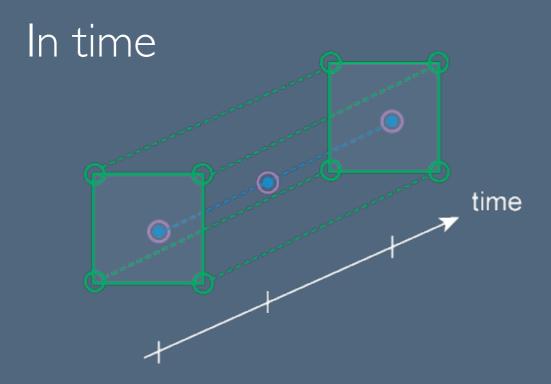

Bilinear

Inverse distance weighted

Nearest neighbor

In space

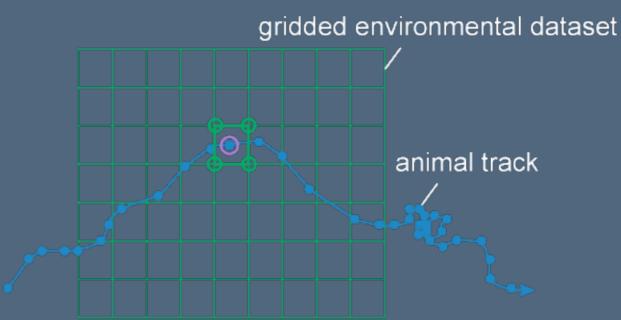

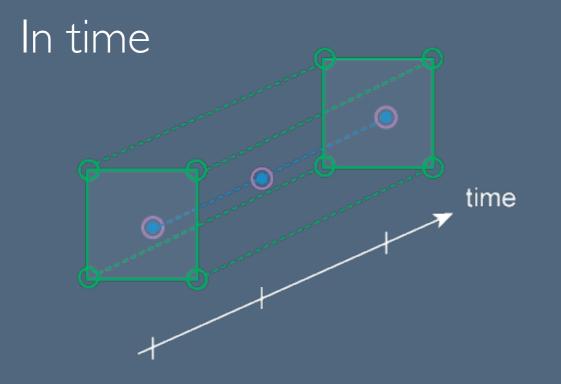

By height

## ENV-DATA: USER INTERFACE

1. Select data from Movebank.

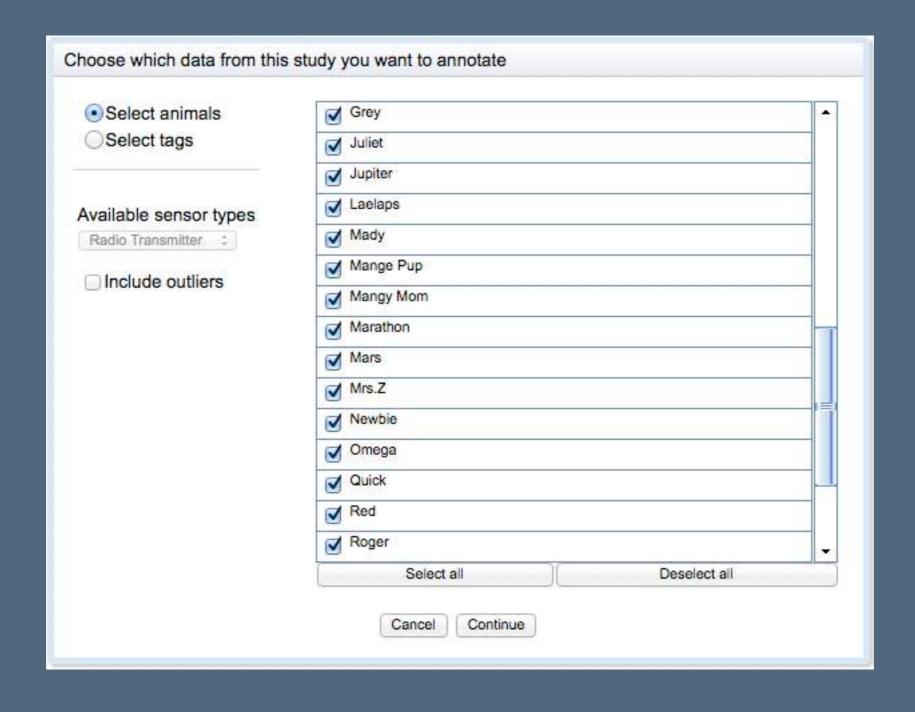

- 1. Select data from Movebank.
- 2. Browse and select environmental variables.

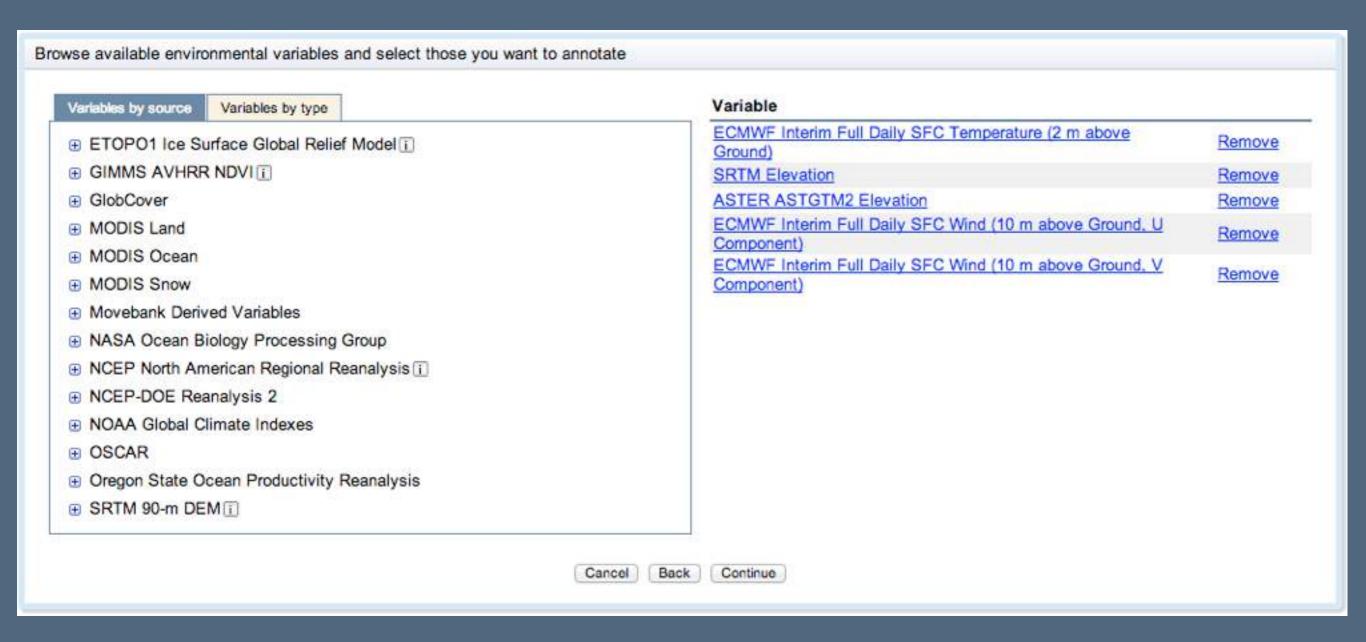

- 1. Select data from Movebank.
- 2. Browse and select environmental variables.

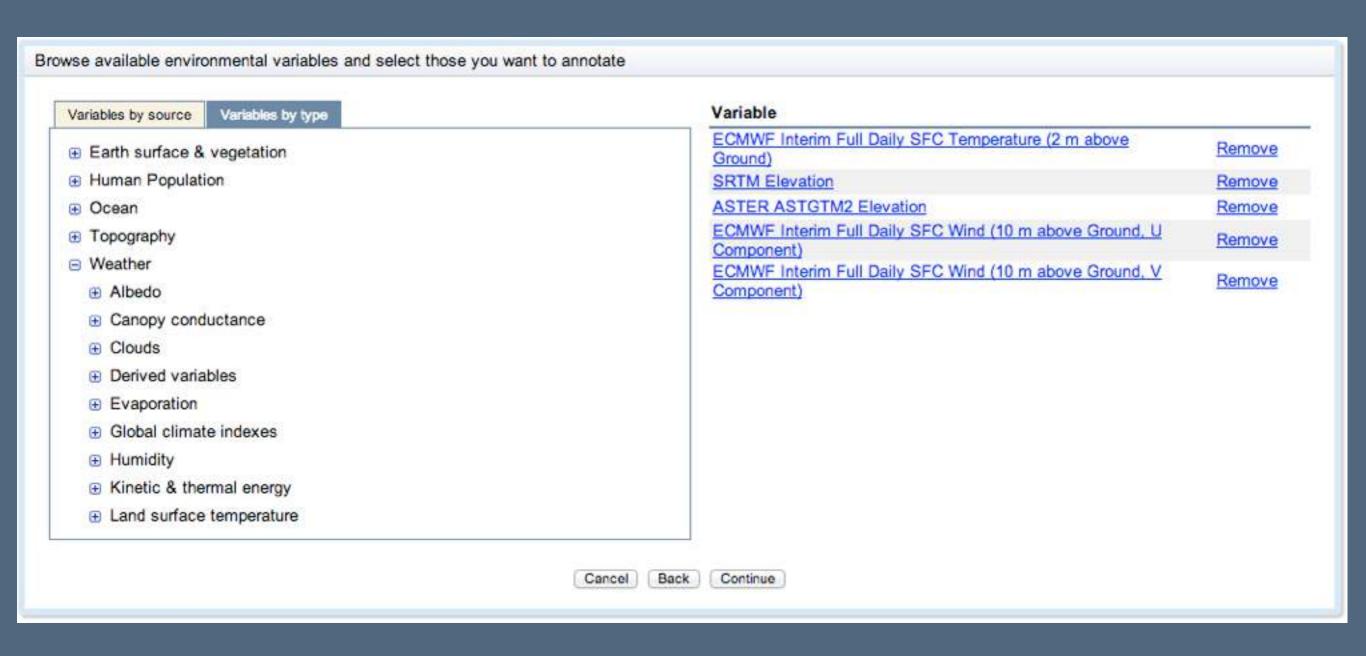

- 1. Select data from Movebank.
- 2. Browse and select environmental variables.

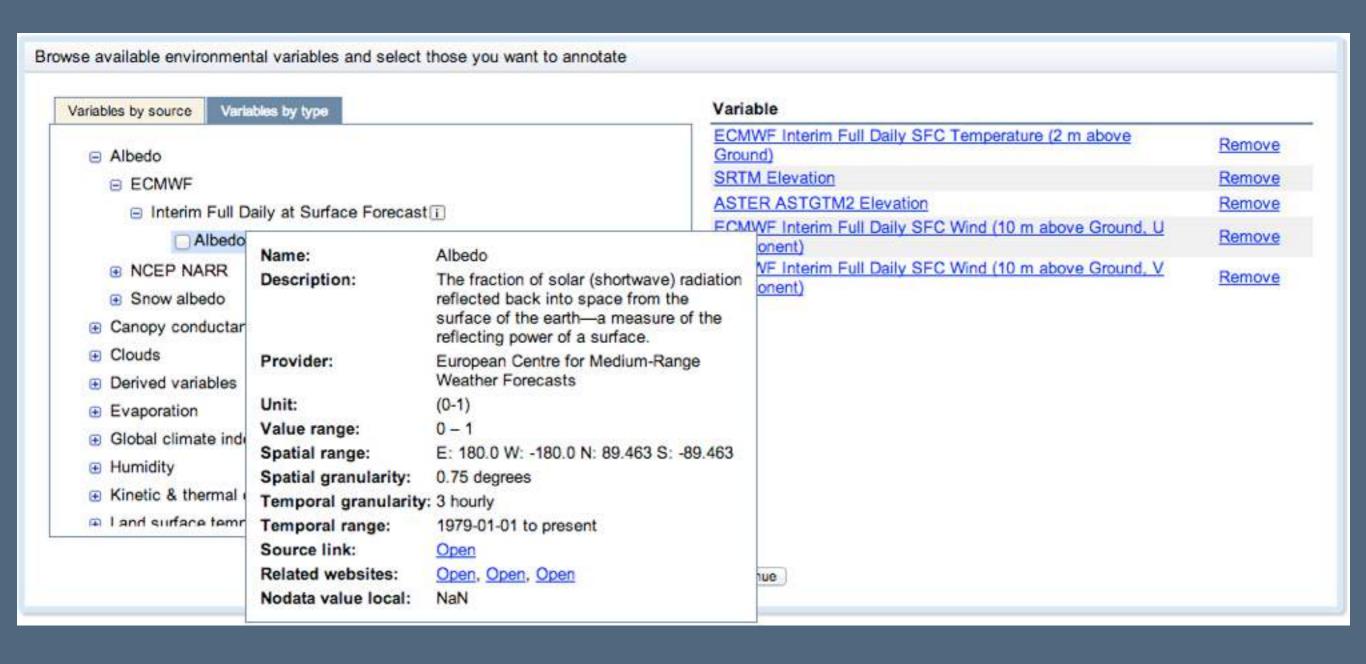

- 1. Select data from Movebank.
- 2. Browse and select environmental variables.
- 3. Choose interpolation methods.

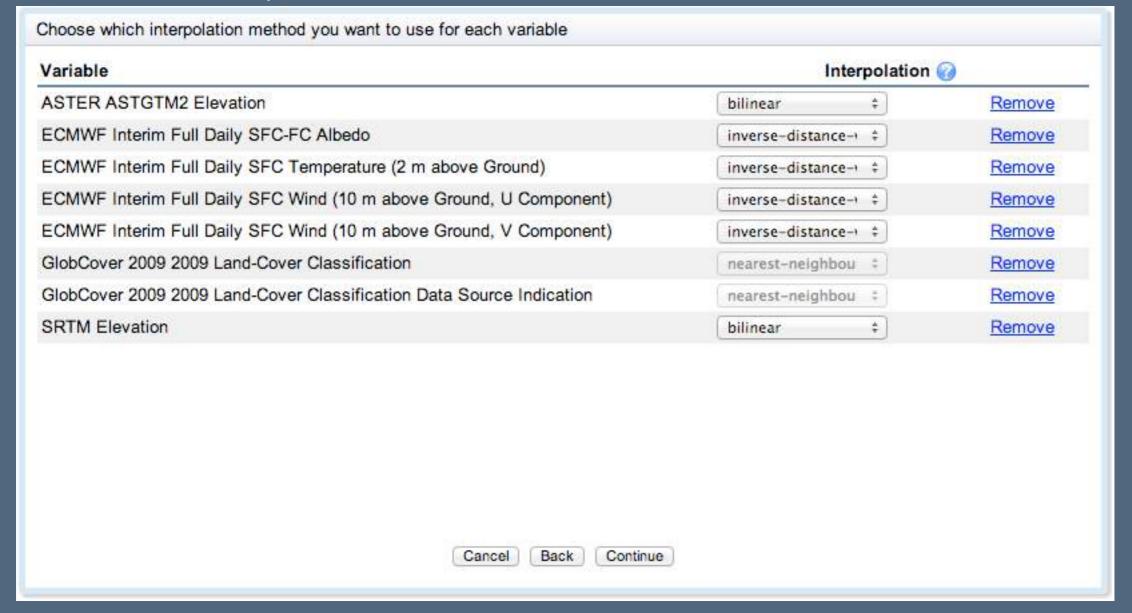

- 1. Select data from Movebank.
- 2. Browse and select environmental variables.
- 3. Choose interpolation methods.
- 4. Submit request.

| Review a summa          | ry of your order and submit your annotation request                                                                                  |                                         |                             |
|-------------------------|----------------------------------------------------------------------------------------------------|-----------------------------------------|-----------------------------|
| study:                  | Coyotes, Kays and Bogan, Albany<br>NY                                                                                                | Send<br>download<br>notification<br>to: | username@email.com          |
| sensor type:            | Radio Transmitter                                                                                                    | Request name:                           | Coyotes Env-DATA annotation |
| tracking data:          | Animal: Juliet, Omega, Grey, Jupiter,<br>Laelaps, Mady, Mange Pup, Mangy<br>Mom, Marathon, Mars, Mrs.Z,<br>Newbie, Quick, Red, Roger |                                         |                             |
| Variable                |                                                                                                    | Interpo                                 | plation                     |
| ASTER ASTGTM2 Elevation |                                                                                                    | bilinear                                | -8                          |
| ECMWF Interim           | Full Daily SFC Albedo                                                                                                    | inverse                                 | -distance-weighted          |
| ECMWF Interim           | Full Daily SFC Temperature (2 m above Ground)                                                                                        | inverse                                 | -distance-weighted          |
| ECMWF Interim           | Full Daily SFC Wind (10 m above Ground, U Component)                                                                                 | inverse                                 | -distance-weighted          |
| ECMWF Interim           | Full Daily SFC Wind (10 m above Ground, V Component)                                                                                 | inverse                                 | e-distance-weighted         |
| GlobCover 2009          | 2009 Land-Cover Classification                                                                                                    | nearest                                 | t-neighbour                 |
| GlobCover 2009          | 2009 Land-Cover Classification Data Source Indication                                                                                | nearest                                 | t-neighbour                 |

- 1. Select data from Movebank.
- 2. Browse and select environmental variables.
- 3. Choose interpolation methods.
- 4. Submit request.
- 5. Retrieve data and documentation.

| My requests                                                                       |           |                |                |               |                 |
|-----------------------------------------------------------------------------------|-----------|----------------|----------------|---------------|-----------------|
| Find a list of your submitted annotation click on the respective links in the tab | •         | submitted data | sets and annot | tated environ | mental variable |
| CHER OH THE RESDECTIVE HIRS IN THE TAD                                            |           |                |                |               |                 |
| Request                                                                           | Timestamp | State          | Overview       | Details       |                 |

- 1. Select data from Movebank.
- 2. Browse and select environmental variables.
- 3. Choose interpolation methods.
- 4. Submit request.
- 5. Retrieve data and documentation.
- 6. Explore your results!

### DATA REPOSITORY

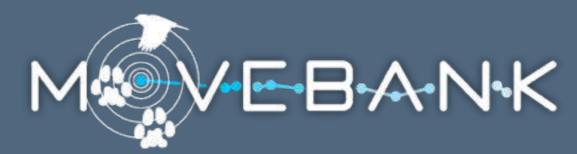

Have your dataset reviewed and receive a DOI.

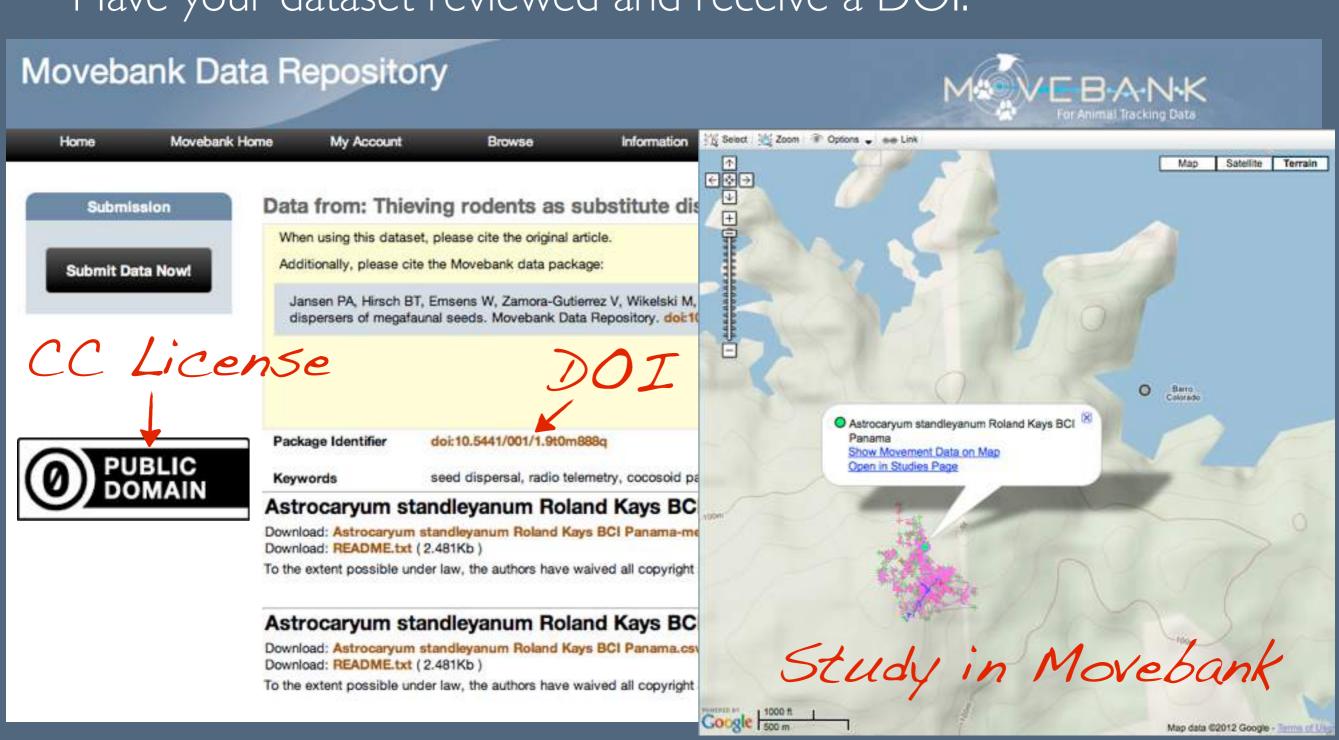

### PUBLIC OUTREACH

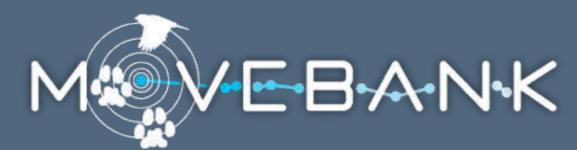

Show tracks on other websites.

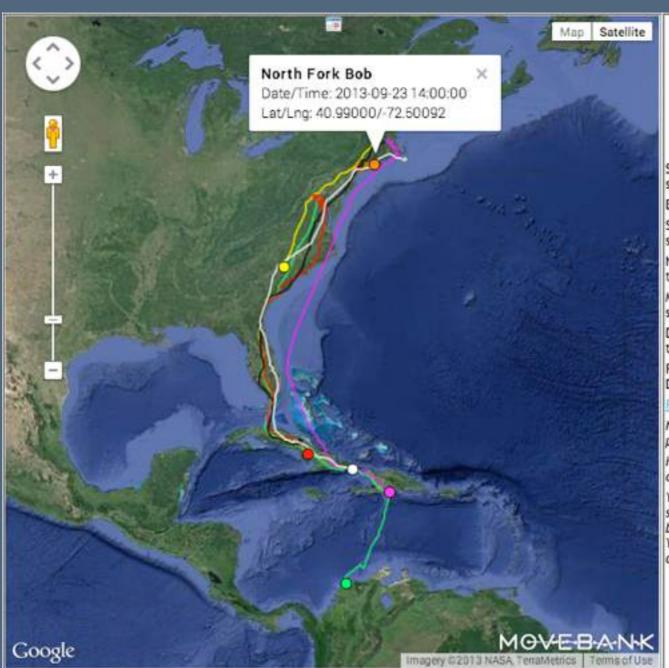

#### **Adults with PTT transmitters**

Snowy (black) Martha's Vineyard 2011 young on 2nd migration south.

Belle (pink) MV 2010 young about to start her third trip south. Sr. Bones (white) Nantucket male about to start his 4th trip south with a PTT.

North Fork Bob (orange). Long Island male, about to start 4th trip south.

Mackenzie (blue)-Adult male from northern NH, tagged this spring.

Donovan (yellow)-Adult male from central NH, also tagged this spring. (The move down to Rhode Island is a bad GPS fix.)

Ron (red)-Adult male from the Anacostia River in Washington, DC. (The zig-zag to Chesapeake Bay is another bad fix.)

Rodney (green)-Adult male, Ron's DC neighbor.

Notes: Birds with links (underlined) now have individual map pages.

Hover the cursor over a dot to see which bird is which. Click on it for location details.

You can zoom in and out and move the map around. If you slide a birds marker along its path, you'll see where the other birds were when your bird was wherever you have the marker. You can also use the calendar to see where all the birds were on a given date.

20 September

www.ospreytrax.com

Huge news here. Belle made an amazing 56-hour non-stop flight from Cape Cod to Cuba! She was going over 40

### PUBLIC OUTREACH

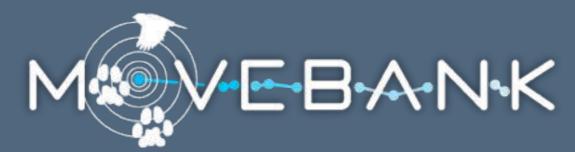

Animal Tracking App

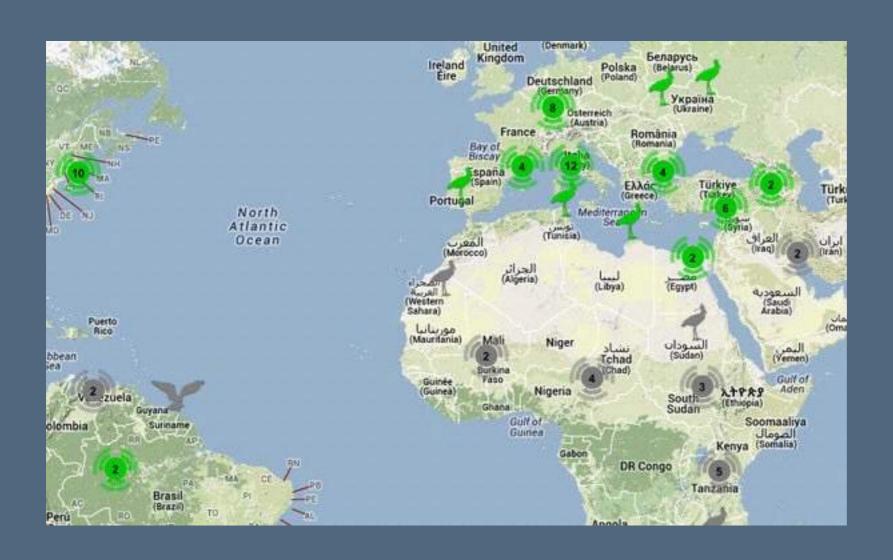

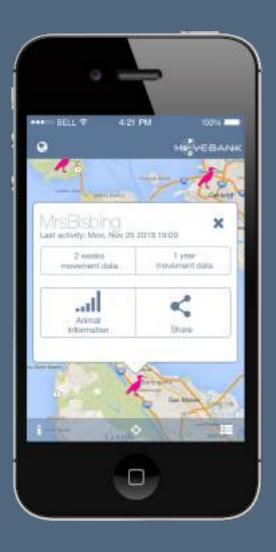

### ACKNOWLEDGEMENTS

Pls Martin Wikelski

Roland Kays

Development

Matthias Berger

and support

Sarah Davidson

Diego Ellis Soto

Martin Storhas

Rolf Weinzierl

Collaborators

Gil Bohrer

David Douglas

Wolfgang Fiedler

Bart Kranstauber

Kamran Safi

Title slide photo Linda Paul

#### **Funding**

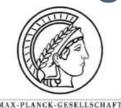

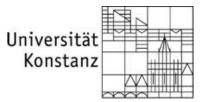

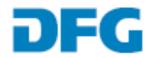

Deutsche Forschungsgemeinschaft

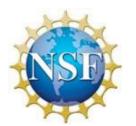

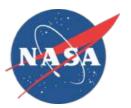

#### **Partners**

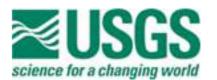

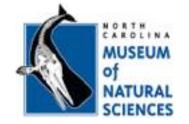

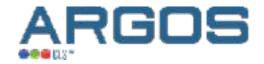

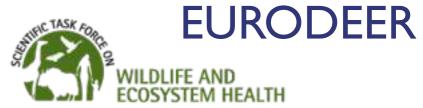

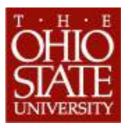

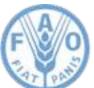

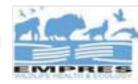

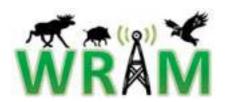

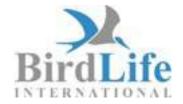

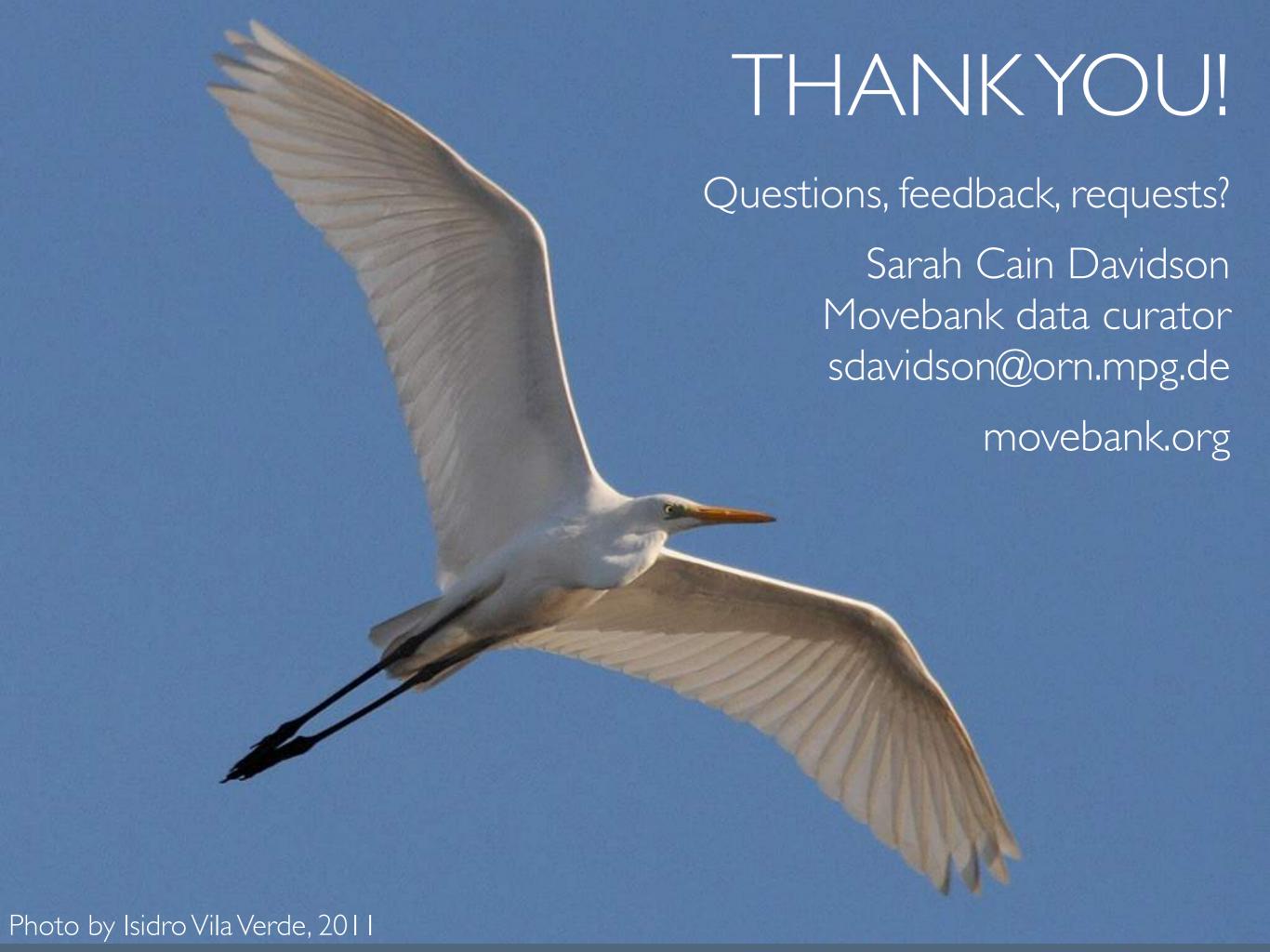

### CITATION

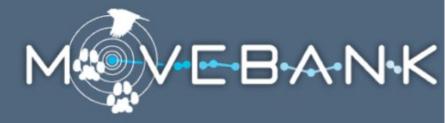

This presentation was prepared for the course "Next Generation Data Management in Movement Ecology" which took place 1–10 July 2015, at the Fondazione Edmund Mach in San Michele all'Adige, Trento, Italy.

This work is licensed under a Creative Commons Attribution 3.0 Unported License (http://creativecommons.org/licenses/by/3.0/deed.en\_US). If you reuse information from this presentation, please cite it as "Storhas M, Davidson SC (2015) Managing animal tracking data with Movebank. Next Generation Data Management in Movement Ecology. Trento, 1–10/7/2015."